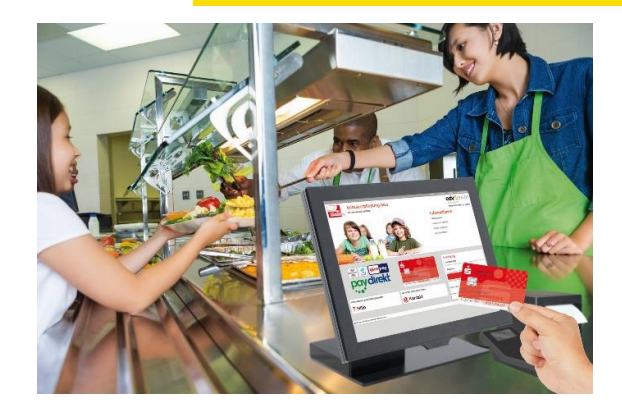

#### **Unser Angebot:**

- Täglich frisch zubereitete Speisen
- Abwechslungsreiche Menüpläne

#### **Ihrem Kind steht zur Verfügung:**

Das Mittagessen für Ihr Kind besteht aus Salat / Rohkost, Hauptspeise und Nachtisch.

#### **Essensbestellung:**

Die Mitarbeiterinnen und Mitarbeiter des Kindergartens werden die Menübestellung übernehmen.

# **IHR KONTAKT**

**DIE MENSA GÄSTEPORTAL**

**Kindergarten Kelterplatz:** Tel: 07025 / 841020 Email: kiga-kelterplatz@neuffen.de

**Kindergarten Auchtert:** Tel: 07025 / 841308 Email: kiga-auchtert@neuffen.de

**Kindergarten Halde:** Tel: 07025 / 842494 Email: kiga-halde@neuffen.de

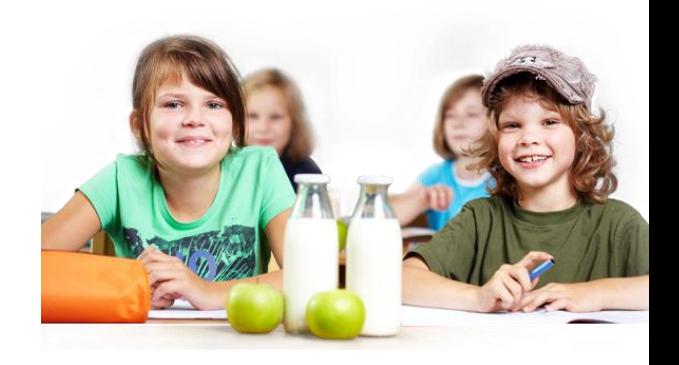

# **Schulverpflegung** *pro*

**Online-Komfort für die Schul- und Kindergartenverpflegung**

Mittagessen sicher und schnell online bezahlen

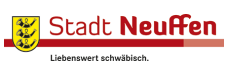

Stadt Neuffen Hauptstraße 19 72639 Neuffen

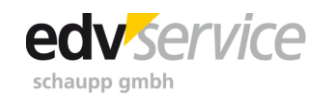

# **DIE VORTEILE**

## **EINFACHE FUNKTION**

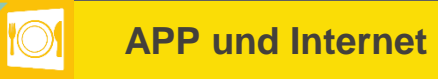

#### **Schnell und übersichtlich**

- Schnell und bequem Guthaben online einzahlen.
- Die Guthabenladung erfolgt sekundenschnell per Internet oder Smartphone.
- Jederzeit transparente Übersicht über die Ausgaben.

#### **Einfach**

- Die bargeldlose Zahlungsweise vereinfacht den Ablauf in der Essensverpflegung.
- Unter Ihren persönlichen Profileinstellungen können Sie passwortgeschützt ein automatisches Laden des Guthabens einrichten. Geben Sie hierfür das SEPA TopUp Mandant ab und aktvieren Sie unter "Profil" die Funktion "automatische Ladung des Guthabens".

#### **Bargeldlose Abrechnung – so funktioniert's**

Sie bekommen von der Stadt ein Registrierungsschreiben mit Benutzername und Passwort für den ersten Login.

#### (1) Registrierung abschließen

Sie bestätigen die Registrierung beim ersten Login durch Angabe der persönlichen Email-Adresse und Vervollständigung Ihrer Daten.

#### (2) Einzahlen

Sie buchen über die Funktion "Guthaben erhöhen" im Gästeportal einen Betrag im Voraus auf das Mensa-Konto. Damit immer genügend Guthaben vorhanden ist, empfehlen wir, dass die Eltern der Kindergartenkinder das SEPA TopUp Mandat abgeben und unter dem Profil die Funktion "automatische Ladung des Guthabens" aktivieren.

### **Mobiler Zugriff über die APP lunch:time**

Mit der App lunch:time haben Sie den Zugriff auf Ihr Gästeportal MIN-TEC® immer dabei.

Natürlich stehen Ihnen auch sämtliche bisherigen Transaktionen in der Bestell- bzw. Kontohistorie zur Verfügung, so dass Sie alle Abbuchungen jederzeit nachvollziehen können.

Installieren Sie dazu die App "lunch:time" auf Ihrem Smartphone und hinterlegen Sie Ihre Anmeldedaten zusammen mit der Standortnummer "Neuffen".

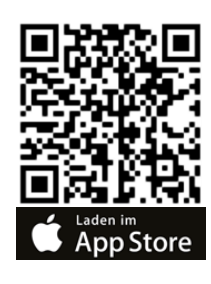

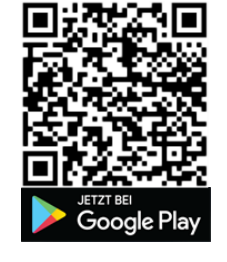

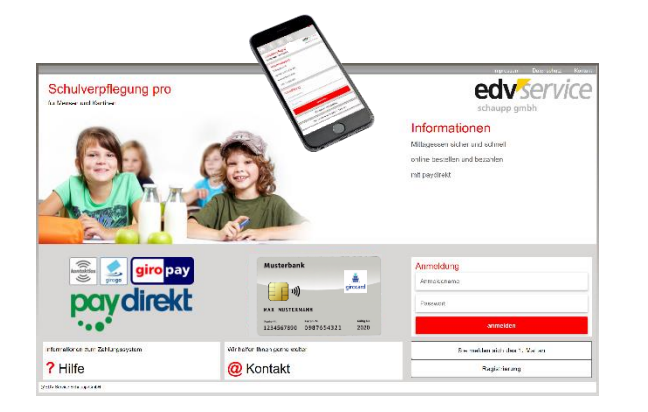

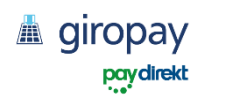

(3) Bestellen und bezahlen Die Mitarbeiterinnen und Mitarbeiter des Kindergartens werden die Bestellung für die gesamte Gruppe übernehmen und Sie bezahlen über das vorher aufgeladene Guthaben.

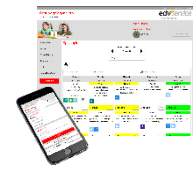

#### **Per Internet**

<https://www.schulcatering.net/mensaneuffen>

Standortnummer "Neuffen"

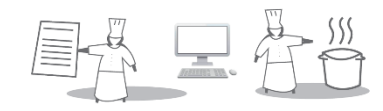